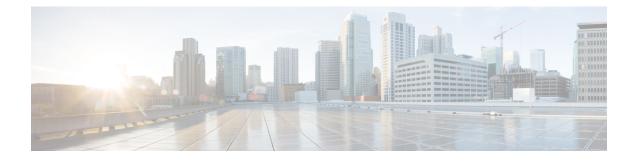

# **Cisco Remote PHY Device IPv6**

#### **Finding Feature Information**

Your software release may not support all the features that are documented in this module. For the latest feature information and caveats, see the release notes for your platform and software release. The Feature Information Table at the end of this document provides information about the documented features and lists the releases in which each feature is supported.

Use Cisco Feature Navigator to find information about the platform support and Cisco software image support. To access Cisco Feature Navigator, go to the link http://tools.cisco.com/ITDIT/CFN/. An account at the http://www.cisco.com/ site is not required.

- Hardware Compatibility Matrix for Cisco Remote PHY Device, on page 1
- Information about RPD IPv6, on page 2
- Configure RPD IPv6 Unicast Online, on page 2
- Configure IPv6 DS Splitting, on page 5
- Feature Information for Remote-PHY Device IPv6, on page 9

# Hardware Compatibility Matrix for Cisco Remote PHY Device

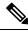

Note

Unless otherwise specified, the hardware components introduced in a given Cisco Remote PHY Device Software Release are supported in all subsequent releases.

Table 1: Hardware Compatibility Matrix for the Cisco Remote PHY Device

| Cisco HFC Platform                  | Remote PHY Device                                                |
|-------------------------------------|------------------------------------------------------------------|
| Cisco GS7000 Super High Output Node | Cisco 1x2 / Compact Shelf RPD Software 2.1 and<br>Later Releases |

| Cisco HFC Platform                                         | Remote PHY Device                                                |
|------------------------------------------------------------|------------------------------------------------------------------|
| Cisco GS7000 Super High Output Intelligent Node<br>(iNode) | Cisco 1x2 / Compact Shelf RPD Software 4.1 and<br>Later Releases |
|                                                            | Cisco Intelligent Remote PHY Device 1x2                          |
|                                                            | • PID—iRPD-1X2=                                                  |
|                                                            | • PID—iRPD-1X2-PKEY=                                             |
|                                                            |                                                                  |

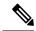

Note

The -PKEY suffix in the PID indicates units that enable the SCTE-55-2 Out-of-Band protocol support.

# **Information about RPD IPv6**

The CableLabs' MHAv2 standards requires CCAP Core and RPD must support both IPv4 and IPv6, which means the Remote PHY Signaling between the CCAP Core and RPD is able to run on both IPv4 and IPv6 networks.

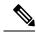

Note

• CCAP Core can support IPv4/IPv6 dual stack.

- RPD can support either IPv4 or IPv6 network.
- RPD does not support IPv4/IPv6 Dual Stack at the same time.
- RPD will try IPv6 connection first. When DHCPv6 failed, RPD will try DHCPv4.
- For single RPD, all the server addresses, protocols to communicate with it must be in the same IP version.

# **Configure RPD IPv6 Unicast Online**

This section describes how to configure RPD IPv6 Unicast Online on Cisco cBR-8.

# **Configure Unicast IPv6**

To configure Unicast IPv6, complete the following procedure:

1. Enable IPv6 unicast routing.

```
configure terminal
ipv6 unicast-routing
```

2. Configure IPv6 Address on DPIC interface.

```
configure terminal
interface TenGigabitEthernet slot/1/port
```

ipv6 enable
ipv6 address ipv6 address

# **Configure RPD core interface**

To configure RPD core interface, complete the following procedure:

```
configure terminal
cable rpd name
identifier rpd_mac
core-interface tenG_interface
principal
rpd-ds id downstream-cable controller profile id
rpd-us id upstream-cable controller profile id
```

# **Configure IPv6 PTP Clock Option**

To configure the IPv6 PTP Clock Option, complete the following procedure:

1. Configure CBR as secondary PTP, see the configuration example below:

```
configure terminal
    interface Loopback1588
        ip address 158.158.158.5 255.255.255.255
    ptp clock ordinary domain 0
        servo tracking-type R-DTI
        clock-port slave-from-903 slave
        delay-req interval -4
        sync interval -4
        sync one-step
        transport ipv4 unicast interface Lo15888 negotiation
        clock source 10.90.3.93
```

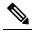

Note CCAP-Core as secondary PTP can only support IPv4.

2. Configure R-DTI for RPD PTP IPv6.

```
configure terminal
ptp r-dti number
ptp-domain domain
clock-port number
ethernet number
transport ipv6
clock source ipv6 address gateway ipv6 geteway
```

Note
PTP domain and 1588 primary have same domain number.
Clock source IPv6 address is 1588 primary IPv6 address.
Gateway is next hop to 1588 primary, and it is optional.
For RPD, ethernet 1=vbh0, ethernet 2=vbh1, ethernet 0 will choose either vbh0 or vbh1 which is functional as clock-port.

3. Associate R-DTI with RPD configuration.

```
configure terminal
cable rpd id
r-dti number
```

# Verify IPv6 PTP Clock Option Configuration

To display the CBR PTP Status, use the **show ptp clock running** command as shown in the example below:

#### Router# show ptp clock running Load for five secs: 6%/2%; one minute: 7%; five minutes: 8% No time source, \*05:11:13.610 UTC Sun Oct 22 2017 PTP Ordinary Clock [Domain 0] State Ports Pkts sent Pkts rcvd Redundancy Mode PHASE\_ALIGNED 1 2478203 7512533 Hot standby PORT SUMMARY

| Name           | Tx Mode   | Role  | Transport | State | Sessions | PTP Master<br>Port Addr |
|----------------|-----------|-------|-----------|-------|----------|-------------------------|
| slave-from-903 | 3 unicast | slave | Lo15888   | Slave | 1        | 10.90.3.93              |

To display the RPD PTP Status, use the **show ptp clock** command as shown in the example below:

```
Router# show ptp clock 0 config
Domain/Mode : 0/OC_SLAVE
Priority 1/2/local : 128/255/128
Profile : 001b19000100-000000 E2E
Total Ports/Streams : 1 /1
--PTP Port 23, Enet Port 1 ----
Port local Address :2001:120:102:70:7:1b71:476c:70ba
Unicast Duration :300 Sync Interval : -4
Announce Interval : 0 Timeout : 11
Delay-Req Intreval : -4 Pdelay-req : -4
Priority local :128 COS: 6 DSCP: 47
==Stream 0 : Port 23 Master IP: 2001:10:90:3::93
```

```
Router# show ptp clock 0 state
```

```
apr state : PHASE_LOCK
clock state : SUB_SYNC
current tod : 1508640223 Sun Oct 22 02:43:43 2017
active stream : 0
==stream 0 :
    port id : 0
    master ip : 2001:10:90:3::93
    stream state : PHASE_LOCK
Master offset : 3490
Path delay : -27209
```

L

| Reverse<br>Freq of | delay :<br>fset :                    | -27333<br>-27085<br>6544364 |                |             |              |
|--------------------|--------------------------------------|-----------------------------|----------------|-------------|--------------|
| 1Hz of             | fset :                               | 49                          |                |             |              |
|                    | how ptp clock (                      | ) statisti                  | ics            |             |              |
| AprState           |                                      |                             |                |             |              |
|                    | 2@0-00:06:25.027<br>4@0-00:03:32.176 | 10                          | 0-00:06:15.382 | 0@0-0       | 00:03:51.377 |
| ClockSta           | te 5 :                               |                             |                |             |              |
|                    | 500-00:06:36.141                     |                             | 0-00:06:33.684 | 3@0-0       | 00:06:30.510 |
|                    | 2@0-00:06:25.512                     | 10                          | 0-00:06:24.982 |             |              |
| BstPktSt           | rm 1 :                               |                             |                |             |              |
|                    | 0@0-00:06:15.987                     |                             |                |             |              |
| StepTime           |                                      |                             |                |             |              |
|                    | 86300-00:05:42.199                   |                             |                |             |              |
| 2                  | me 2589 :                            |                             |                |             |              |
|                    | 33901-20:18:42.949                   |                             |                |             |              |
|                    | 14501-20:15:39.949                   |                             | 1-20:14:38.949 |             | 20:13:37.949 |
|                    | 327@1-20:12:36.949                   |                             |                |             | 20:10:34.949 |
|                    | msgType                              | rx                          |                |             | tx           |
| 0                  |                                      | 2549177                     |                |             |              |
| 0                  | DELAY REQUEST                        |                             | 0              | 0           | 2549150      |
| 0                  | P-DELAY REQUEST                      |                             | 0              | 0           | 0            |
| 0                  | P-DELAY RESPONSE                     |                             | 0              | 0           | 0            |
| 0                  | FOLLOW UP                            | 0                           | 0              | 0           | 0            |
| 0                  | DELAY RESPONSE                       |                             |                | 4292476934  | 0            |
| 0                  | P-DELAY FOLLOWUP                     |                             | 0              | 0           | 0            |
| 0                  | ANNOUNCE                             | 159330                      | 159330         | 4294836225  | 0            |
| 0                  | SIGNALING                            | 1662                        | 1662           | 0           | 1663         |
| 0                  | MANAGEMENT                           | 0                           | 0              | 0           | 0            |
| TOTAL              |                                      | 5259313                     | 5259313        | 12879790090 | 2550813      |

# **Verify RPD IPv6 Configuration**

To display the RPD IPv6 Status, use the **show cable rpd ipv6** command as shown in the example below:

#### Router# show cable rpd ipv6

| Load for five secs: 7%/2%; one minute: 9%; five minutes: 8% |         |        |      |     |      |                                  |
|-------------------------------------------------------------|---------|--------|------|-----|------|----------------------------------|
| No time source, *14:03:13.622 UTC Sun Oct 22 2017           |         |        |      |     |      |                                  |
| MAC Address                                                 | I/F     | State  | Role | HA  | Auth | IP Address                       |
| 0004.9f03.0226                                              | Te0/1/6 | online | Pri  | Act | N/A  | 2001:120:102:70:7:1B71:476C:70BA |
| 0004.9f03.0232                                              | Te0/1/7 | online | Pri  | Act | N/A  |                                  |
| 0004.9f03.0256                                              | Te0/1/2 | online | Pri  | Act | N/A  | 2001:120:102:70:3:830A:FAEA:CF7E |
| 0004.9f03.0268                                              | Te0/1/6 | online | Pri  | Act | N/A  | 2001:120:102:70:7:41F1:7CCD:4475 |
| 0004.9f03.0268                                              | Te6/1/6 | online | Aux  | Act | N/A  | 2001:120:102:70:7:41F1:7CCD:4475 |
| badb.ad13.5d7e                                              | Te0/1/2 | online | Pri  | Act | N/A  | 2001:120:102:70:3:FF46:1FF9:29FE |

# **Configure IPv6 DS Splitting**

This section describes how to configure RPD IPv6 DS splitting on Cisco cBR-8. In this configuration, different RPDs share the same DS SG traffic. For each DS sharing controller, one unique IPv6 multicast IP is assigned according to multicast pool. When RPD is IPv6 online, all DS sharing Controller associated multicast IPs are IPv6 type. Multiple DS controllers used by one RPD core must be either IPv4 or IPv6 and cannot be mixed. RPD sharing same DS Controller must only be IPv4 or IPv6 online and cannot be mixed. Multiple RPD cores in one RPD must only be IPv4 or IPv6 online and cannot be mixed.

# Configure the multicast IPv6 DEPI pool

To configure multicast IPv6 DEPI pool, complete the following procedure:

```
configure terminal
cable depi multicast pool id
ipv6 address ip/prefix
```

## Enable Multicast Sharing under Downstream Controller Profile

To configure Unicast IPV6, complete the following procedure (same as IPv4 downstream splitting):

```
configure terminal
cable downstream controller-profile id
multicast-pool id
```

## Configure the RPD with the Same Downstream Controller and Profile

To configure the RPDs with the same downstream controller and profile, complete the procedure as shown in the example below (same as IPv4 downstream splitting):

```
configure terminal
    cable rpd node_1
        core-interface tenGigabitEthernet 9/1/0
            rpd-ds 0 controller downstream-cable 9/0/0 profile 0
            rpd-us 0 controller upstream-cable 9/0/0 profile 221
    cable rpd node_2
        core-interface tenGigabitEthernet 9/1/0
            rpd-ds 0 controller downstream-cable 9/0/0 profile 0
            rpd-us 0 controller upstream-cable 9/0/0 profile 221
```

# Configure the RPDs to different fiber-nodes

To configure the RPDs to different fiber-nodes, complete the procedure as shown in the example below (same as IPv4 downstream splitting):

```
configure terminal

cable fiber-node 100

downstream Downstream-Cable 9/0/0

upstream Upstream-Cable 9/0/0

cable fiber-node 101

downstream Downstream-Cable 9/0/0

upstream Upstream-Cable 9/0/1
```

## Configure the RPDs to MAC Domain

To configure the RPDs to the MAC domain, complete the procedure as shown in the example below (same as IPv4 downstream splitting):

```
configure terminal
interface Cable9/0/0
downstream Downstream-Cable 9/0/0 rf-channel 0
downstream Downstream-Cable 9/0/0 rf-channel 8
upstream 0 Upstream-Cable 9/0/0 us-channel 0
upstream 1 Upstream-Cable 9/0/0 us-channel 1
upstream 2 Upstream-Cable 9/0/0 us-channel 2
```

```
upstream 3 Upstream-Cable 9/0/0 us-channel 3
upstream 4 Upstream-Cable 9/0/1 us-channel 0
upstream 5 Upstream-Cable 9/0/1 us-channel 1
upstream 6 Upstream-Cable 9/0/1 us-channel 2
upstream 7 Upstream-Cable 9/0/1 us-channel 3
cable upstream bonding-group 1
  upstream 0
 upstream 1
 upstream 2
 upstream 3
  attributes 800000F0
cable upstream bonding-group 2
  upstream 4
  upstream 5
  upstream 6
  upstream 7
  attributes 8000000F
```

Or use the following example (same as IPv4 downstream splitting):

```
configure terminal
   interface Cable9/0/0
       downstream Downstream-Cable 9/0/0 rf-channel 0
       upstream 0 Upstream-Cable 9/0/0 us-channel 0
       upstream 1 Upstream-Cable 9/0/0 us-channel 1
       upstream 2 Upstream-Cable 9/0/0 us-channel 2
       upstream 3 Upstream-Cable 9/0/0 us-channel 3
       cable upstream bonding-group 1
         upstream 0
         upstream 1
         upstream 2
         upstream 3
         attributes 800000F0
configure terminal
   interface Cable9/0/1
       downstream Downstream-Cable 9/0/0 rf-channel 8
       upstream 0 Upstream-Cable 9/0/1 us-channel 0
       upstream 1 Upstream-Cable 9/0/1 us-channel 1
       upstream 2 Upstream-Cable 9/0/1 us-channel 2
       upstream 3 Upstream-Cable 9/0/1 us-channel 3
       cable upstream bonding-group 1
          upstream 0
         upstream 1
         upstream 2
          upstream 3
          attributes 800000F0
```

## Enable IPv6 multicast on Cisco cBR-8 Router

To enable the IPv6 multicast on cBR-8, complete the following procedure:

```
configure terminal
ipv6 multicast-routing
```

If cBR-8 and RPD are connected in L2 network, we recommend to enable MLD Snooping in L2 switches.

## Verify the IPv6 DS Splitting Configuration

To display the IPv6 multicast DEPI pool, use the **show cable depi multicast pool ipv6** command as shown in the example below:

- -

| Router# show cable depi multicast pool ipv6                 |             |  |  |  |  |
|-------------------------------------------------------------|-------------|--|--|--|--|
| Load for five secs: 8%/2%; one minute: 7%; five minutes: 8% |             |  |  |  |  |
| No time source, *06:57:11.898 UTC Sun Oct 22 2017           |             |  |  |  |  |
| POOL ID IPv6                                                | DESCRIPTION |  |  |  |  |
| 22 FF3B::8000:0/100                                         |             |  |  |  |  |
| 50 FF3A::8000:0/126                                         | zyq         |  |  |  |  |
| 100 FF39::8000:0/120                                        | zyq         |  |  |  |  |
| Infra_C05#show cable depi multicast pool ipv6 id 22         |             |  |  |  |  |
| Load for five secs: 8%/2%; one minute: 8%; five minutes: 8% |             |  |  |  |  |
| No time source, *07:00:03.577 UTC Sun Oct 22 2017           |             |  |  |  |  |
| POOL ID IPv6                                                | DESCRIPTION |  |  |  |  |
| 22 FF3B::8000:0/100                                         |             |  |  |  |  |

To display the assigned IPv6 multicast address, use the show cable depi multicast ipv6 command as shown in the example below:

```
Router# show cable depi multicast ipv6 all
Load for five secs: 10%/3%; one minute: 8%; five minutes: 8%
No time source, *07:01:33.659 UTC Sun Oct 22 2017
IPv6
                                                POOL ID
                                                           CONTROLLER
FF3A::8000:0
                                                50
                                                           9/0/2(291)
FF3A::8000:1
                                                50
                                                          9/0/28(317)
FF39::8000:0
                                                100
                                                          9/0/29(318)
                                                50
FF3A::8000:2
                                                           9/0/30(319)
Infra C05#show cable depi multicast ipv6 FF3A::8000:0
Load for five secs: 7%/2%; one minute: 8%; five minutes: 8%
No time source, *07:01:44.020 UTC Sun Oct 22 2017
                                                POOL ID
                                                           CONTROLLER
IPv6
FF3A::8000:0
                                                50
                                                           9/0/2(291)
```

To display the relationship between the downstream controller profile and IPv6 multicast Pool, use the **show** cable downstream controller-profile command as shown in the example below:

```
Router# show cable downstream controller-profile 100
Load for five secs: 24%/3%; one minute: 10%; five minutes: 8%
No time source, *07:10:28.074 UTC Sun Oct 22 2017
Downstream controller-profile 100, type RPHY
Description:
Downstream controller-profile 100 is being used by controller Downstream-Cable:
 0/0/30,
 Admin: UP
 MaxOfdmSpectrum: 192000000
 MaxCarrier: 158
 Mode: normal
 Free freq block list has 3 blocks:
   45000000 - 449999999
   594000000 - 602999999
   795000000 - 1217999999
 DS Splitting: Yes
 Multicast Pool ID: 50
 OFDM frequency exclusion bands: None
Configured RF Channels:
Chan Admin Frequency Type
                               Annex Mod srate Qam-profile dcid output
0 UP 453000000 DOCSIS
                               B 256 5361 1
                                                            1
                                                                 NORMAL
         459000000 DOCSIS
```

To display the RPD associated with the downstream controller, use the show controllers downstream-Cable command as shown in the example below:

5361 1

5361 1

2

3

NORMAL

NORMAL

256

256

Router# show controllers downstream-Cable 9/0/2 rpd Load for five secs: 8%/2%; one minute: 9%; five minutes: 8%

В

В

1

2

UP

UP

465000000 DOCSIS

When the DS Controller IPv4/IPv6 type and the RPD IPv4/IPv6 online type conflicts, the RPD log prompts the confliction as shown in the example below:

# Feature Information for Remote-PHY Device IPv6

Use Cisco Feature Navigator to find information about the platform support and software image support. Cisco Feature Navigator enables you to determine which software images support a specific software release, feature set, or platform. To access Cisco Feature Navigator, go to the www.cisco.com/go/cfn link. An account on the Cisco.com page is not required.

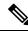

**Note** The following table lists the software release in which a given feature is introduced. Unless noted otherwise, subsequent releases of that software release train also support that feature.

Table 2: Feature Information for Remote-PHY Device IPv6

| Feature Name              | Releases | Feature Information                                            |  |
|---------------------------|----------|----------------------------------------------------------------|--|
| Remote-PHY Device<br>IPv6 | 1        | This feature was introduced on the Cisco<br>Remote PHY Device. |  |